# Introduction to Sequences : Reading and Manipulating Short Reads

# Valerie Obenchain and Martin Morgan

Fred Hutchinson Cancer Research Center

9-10 December, 2010

# Contents

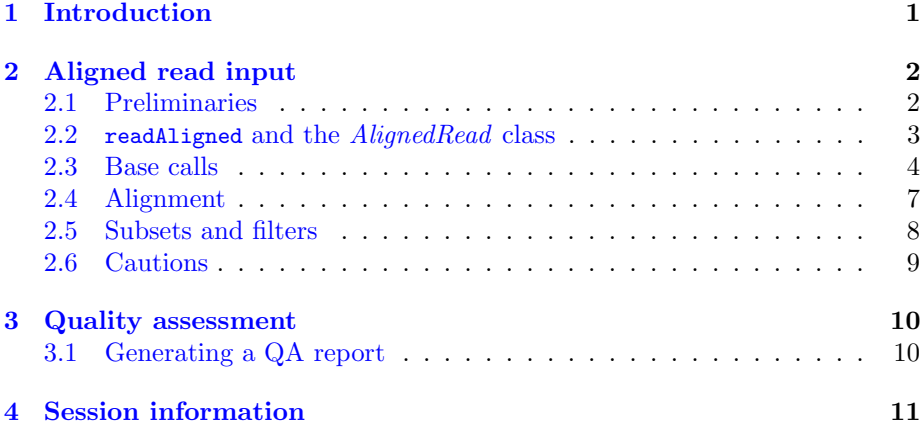

# <span id="page-0-0"></span>1 Introduction

This practical uses the [ShortRead](http://bioconductor.org/packages/release/bioc/html/ShortRead.html) package to input aligned and other short read data files, and illustrates some of the available sequence manipulation and quality assessment tools. Activities during the lab are posed as exercises. So, as a first exercise:

#### Exercise 1

Start an R session, and load the [ShortRead](http://bioconductor.org/packages/release/bioc/html/ShortRead.html) package.

```
> library(ShortRead)
> packageDescription("ShortRead")$Version
```
[1] "1.8.2"

Confirm that the version of your package is at least as recent as the version in this document. Seek assistance from one of the course assistants if you need help getting the current version of [ShortRead.](http://bioconductor.org/packages/release/bioc/html/ShortRead.html)

The course also requires access to sample data. We will be using yeast data from an RNA-seq experiment. See browseVignette("SeattleIntro2010") for experiment details.

Exercise 2

Load the SeattleIntro2010 package. Use

> library(SeattleIntro2010)

# <span id="page-1-0"></span>2 Aligned read input

This section illustrates input of aligned reads. It focuses on aligned reads in BAM format; reading data produced by software such as MAQ or Bowtie is described in the [ShortRead](http://bioconductor.org/packages/release/bioc/html/ShortRead.html) 'Overview' vignette and on the readAligned help page.

### <span id="page-1-1"></span>2.1 Preliminaries

Vendor and third-party software is likely to process raw images, base calling ([Rolexa](http://bioconductor.org/packages/release/bioc/html/Rolexa.html) is a Bioconductor package providing alternative base calling), and alignment to a reference genome (see [BSgenome](http://bioconductor.org/packages/release/bioc/html/BSgenome.html) and the matchPDict function of [Biostrings](http://bioconductor.org/packages/release/bioc/html/Biostrings.html)). The following work flow starts with reads aligned with BWA software in BAM format.

We'll start by creating a variable, extdataDir, containing the directory holding the sample data, and check to make sure that we have defined the right path.

```
> extdataDir <-
+ system.file("extdata", package="SeattleIntro2010")
> file.exists(extdataDir)
```
[1] TRUE

```
> stopifnot(file.exists(extdataDir))
```
A key functionality provided by [ShortRead](http://bioconductor.org/packages/release/bioc/html/ShortRead.html) is input of a diversity of file types, both of files from the Illumina pipeline and from other software and in formats appropriate for other technologies. The interface to these input functions is meant to facilitate reading one or more files into a single object. The interface is like that for list.files: provide a directory path where relevant files are to be found, plus a regular expression to select the files you are interested in.

#### Exercise 3

Use list.files to display all files in the extdataDir directory.

```
> list.files(extdataDir)
```

```
[1] "GeneRange.bed"
```
- [2] "SRR002051.chrI-V.bam"
- [3] "SRR002051.chrI-V.bam.bai"
- [4] "SRR002051.reads1-50k.fastq"
- [5] "SRR002051.reads1-50k.fastq.NOTE"
- [6] "exprsMat.csv"
- [7] "mm9\_knownGene.sqlite"
- [8] "pData.csv"
- [9] "sacCer2\_sgdGene.sqlite"
- [10] "subData.bed"

We'll select just one file to use in this analysis, based on files matching the regular expression SRR002051.chrI-V.bam\$. The use of the special character '\$' ensures that we don't also match the BAM index file (extention .bai) in the same directory. Other inputs (e.g., Solexa, MAQ, Bowtie, or BWA files) are also supported.

#### Exercise 4

We'll use an abbreviated file for most parts of this lab. The abbreviated file contains chromosomes 1 through 5 from a single lane of an Illumina run. The name of the file is SRR002051.chrI-V.bam. We will match this 'pattern' and check that we have specified the pattern appropriately.

> pattern <- "SRR002051.chrI-V.bam\$" > list.files(extdataDir, pattern)

[1] "SRR002051.chrI-V.bam"

### <span id="page-2-0"></span>2.2 readAligned and the  $\emph{A}$ lignedRead class

The readAligned function can be used to input aligned reads. The first argument is a directory path where alignment files are to be found. The second argument is the regular expression to select files to be read. An optional third argument allows the user to specify which type of file is to be read in.

#### Exercise 5

Use readAligned to read in the data, specifying BAM as the type of file.

```
> aln <- readAligned(extdataDir, pattern, type="BAM")
```
See the help page for readAligned for additional details about supported file types.

What does readAligned input? It inputs the short read sequences and base call qualities, and the chromosome, position, and strand information associated with short read alignments. This information is expected to be provided by all short read alignemnt software.

### Exercise 6

Display the object we have read in.

> aln

```
class: AlignedRead
length: 446075 reads; width: 33 cycles
chromosome: chrI chrI ... chrV chrV
position: 11 1062 ... 576545 576836
strand: - + ... - -alignQuality: NumericQuality
alignData varLabels: flag
```
There are 446075 reads in the object, each read consisting of 33 nucleotides. View the first several reads and query information about, e.g., the number of reads that align to each strand, or to each chromosome.

#### > head(sread(aln))

```
A DNAStringSet instance of length 6
   width seq
[1] 33 TGTGGTGTGTGGTGTGGTGTGTGGGTGTGTGGG
[2] 33 TGCATCTTTAATCTTGTATGTTACACTACTCAT
[3] 33 TTAAATAACGTACCTATCACAGTATCGTCTTGA
[4] 33 TCTAAATGAGAGTTTGGTACCATGACTTTTAAC
[5] 33 ACAAGCAACTCATAATTTAAGTGGATATCTTTT
[6] 33 AGTTTTCTCAAACGCTTGATAGCATGATTTGAT
> table(strand(aln), useNA="ifany")
    + - *215256 230819 0
> table(chromosome(aln), useNA="ifany")
2micron chrI chrII chrIII chrIV chrIX chrM
    0 34753 103268 30551 213176 0 0
  chrV chrVI chrVII chrVIII chrX chrXI chrXII
 64327 0 0 0 0 0 0
chrXIII chrXIV chrXV chrXVI
    0 0 0 0
```
Notice how elements of the aln object are extracted using accessors such as sread and strand; these are described on the help page for the class of the aln object (indicated in the display of aln, above, as class AlignedRead); note that the help page refers to the help page for accessors to enumerate additional ways of accessing the data.

The strand function returns a factor with three levels. The first two describe reads aligned to the plus and minus strands, the third  $(*)$  is available for successful alignments where strand information is irrelevant. This BAM file was created by filtering out reads that did not align to chromosomes I-V so there are no NA values in the data. The approximately equal distribution of reads between the positive and negative strands indicate there is no bias.

Aligned reads contain several different kinds of information about 'quality'. Individual bases are assessed for quality during base calling. These 'raw' base qualities are 'calibrated' during alignment. The alignments themselves also have qualities associated with them, with the details of alignment quality differing between alignment algorithms.

### <span id="page-3-0"></span>2.3 Base calls

#### Exercise 7

Use alphabetFrequency to summarize nucleotide use in the short reads in aln.

```
> alphabetFrequency(sread(aln), collapse=TRUE, baseOnly=TRUE,
                as.prob=TRUE)
         A C G T
0.3640116233 0.1645332097 0.1602367451 0.3103772806
     other
0.0008411413
```
The frequency of 'other' (i.e., uncalled) nucleotides is typically  $\langle 1\% \rangle$ .

The expectation is that sequences start at essentially arbitrary locations in the sequenced DNA so nucloetide frequencies should be approximately constant over the cycles (i.e., an A is expected as frequently at the beginning of the sequence as at the end).

#### Exercise 8

Use alphabetByCycle to extract the number of each nucleotide  $A$ ,  $C$ ,  $T$ ,  $G$ , sequenced at each cycle. Plot the transpose of the matrix using matplot, to see how nucleotide counts change across cycles.

```
> abc <- alphabetByCycle(sread(aln))
> dim(abc)
[1] 17 33
> abc[1:4, 1:5]cycle
alphabet [,1] [,2] [,3] [,4] [,5]
      A 187244 175248 174714 179343 161588
      C 75581 68185 59399 61533 62913
      G 48303 59949 79958 68827 60694
      T 134947 142684 132004 136370 160879
> matplot(t(abc[1:4,]), type="1", lty=c(1:4),+ col=c("green","red","black","blue"), xlab="Cycle", ylab="Count")
> legend("top", dimnames(abc)$alphabet[1:4], lty=c(1:4),
+ col=c("green","red","black","blue"), bty="n", horiz=T)
```
There are a number of possible contributors to cycle-dependent nucleotide frequencies. Early experiments such as this frequently suffered from inadequate reagent volume and nucleotide-specific differential accumulation of fluorescent dyes.

### Exercise 9

> head(quality(aln))

Retrieve calibrated base quality from aln.

```
class: FastqQuality
quality:
 A BStringSet instance of length 6
   width seq
```
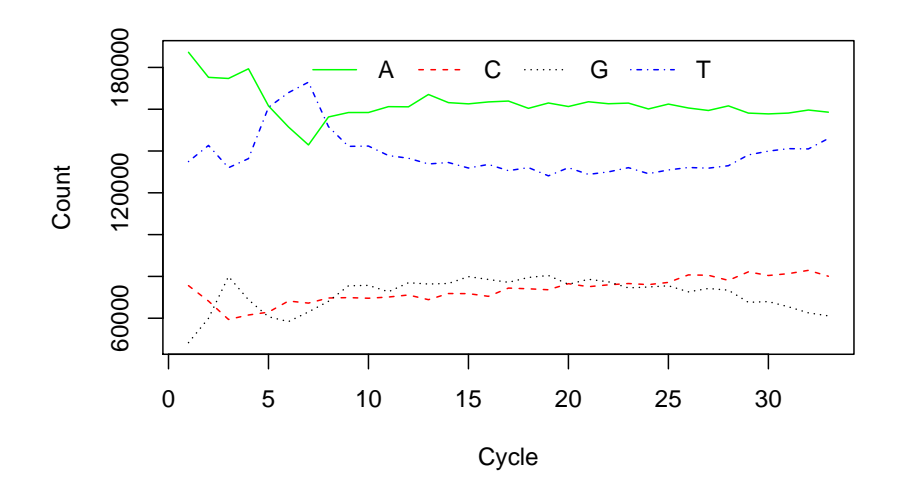

Figure 1: Nucleotide frequency per cycle

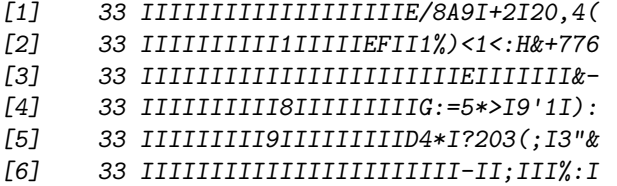

These qualities are string-encoded  $-10 \log_{10}$  probabilities. The encoding in this case follows a convention established by Illumina. The details of the encoding can be obtained by querying quality(aln) for its alphabet; the letter A corresponds to a  $-10log_{10}$  score of 1.

Numeric values are readily retrieved as a matrix, with rows corresponding to reads and columns to cycles. Computations can then be performed on them, e.g., to determine average calibrated quality scores as a function of cycle.

```
> alf <- alphabet(quality(aln))
> m <- as(quality(aln), "matrix")
> colMeans(m)
 [1] 39.41089 39.35913 39.24368 39.18939 39.08526 38.99672
 [7] 38.79983 38.30618 38.02001 37.85870 36.86351 37.08458
[13] 36.79942 36.15783 35.78240 35.37136 34.56440 34.05317
[19] 32.41027 32.33367 31.36152 30.40437 29.60604 27.79380
[25] 27.03094 26.24773 25.15012 23.75580 22.54234 21.28405
[31] 20.22223 19.00269 18.39202
```
#### Exercise 10

It may be of interest to identify the GC-rich reads in our sample.

```
> res <- alphabetFrequency(sread(aln), baseOnly=TRUE)
> head(res)
      A C G T other
[1, 1, 0, 0, 20, 13, 0][2,] 8 7 3 15 0
[3,] 11 7 4 11 0
[4,] 10 5 6 12 0
[5,] 12 5 4 12 0<br>[6,] 9 5 6 13 0
[6,] 95 6 13
> gcContent <- rowSums(res[,c("G", "C")]) / rowSums(res)
> print(histogram(gcContent, xlab="Percent GC",
+ ylab="Percent of total reads"))
> gcIdx <- gcContent > 0.6
> aln[gcIdx]
class: AlignedRead
length: 2117 reads; width: 33 cycles
chromosome: chrI chrI ... chrV chrV
position: 11 11802 ... 576096 576240
strand: - - ... + -alignQuality: NumericQuality
alignData varLabels: flag
```
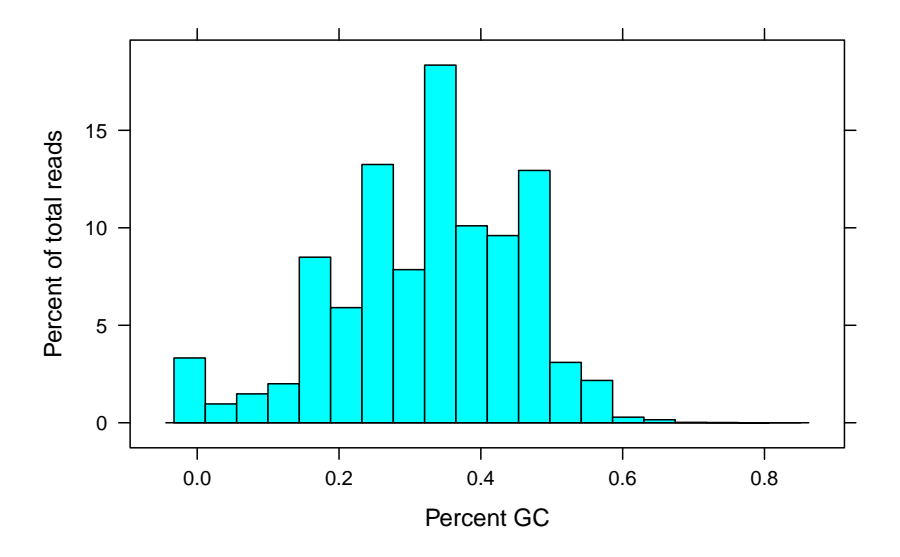

Figure 2: GC-rich reads

### <span id="page-6-0"></span>2.4 Alignment

Alignment qualities are accessible with alignQuality. This returns an object that can contain quality scores in different formats; to extract the actual quality scores, use quality. Reads failing to align or to align in multiple locations have an alignment quality of 0.

#### Exercise 11

Retrieve the alignment quality scores, determine how many align poorly, and visualize the distribution (Figure [3\)](#page-7-1) of scores.

> alignQuality(aln)

class: NumericQuality quality: 37 0 ... 0 0 (446075 total)

> q <- quality(alignQuality(aln))  $> sum(q == 0)$ 

[1] 64167

```
> print(densityplot(q[q>1], plot.points=FALSE,
                    xlab="Alignment quality"))
```
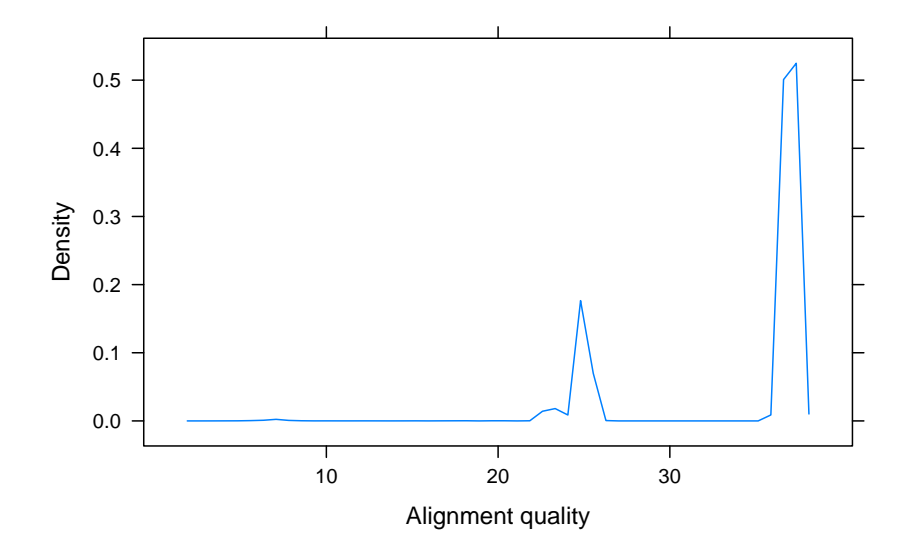

<span id="page-7-1"></span>Figure 3: Alignment quality

Alignment algorithms produce information in addition to basic data about chromosome, position, and strand alignment. The exact content varies between algorithms, and is available with alignData. alignData returns an Aligned-DataFrame object that contains these data and a metadata description of them.

# <span id="page-7-0"></span>2.5 Subsets and filters

A very common operation is to reduce the number of reads used for subsequent analysis. This can be done in a coordinated fashion by creating a subset of aln.

#### Exercise 12

Select just the aligned reads from chromosome III and V.

```
> chrfilt <- chromosomeFilter("chrIII|chrV")
> aln[chrfilt(aln)]
class: AlignedRead
length: 94878 reads; width: 33 cycles
chromosome: chrIII chrIII ... chrV chrV
position: 876 1224 ... 576545 576836
strand: - + ... - -alignQuality: NumericQuality
alignData varLabels: flag
```
The filter functions built-in to [ShortRead](http://bioconductor.org/packages/release/bioc/html/ShortRead.html) use a 'factory' pattern to create instances of each filter that 'remember' how the filters were created. For instance, chromosomeFilter("chrV") creates an instance of the chromosome filter to select only chromosomes matching chrV.

#### Exercise 13

As an advanced example, the following filter subsamples a (user-specified) number of reads. The samplingFilter function uses the factory pattern, so filters created with it remember how many reads to sample.

```
> samplingFilter <- function(sampleSize) {
+ srFilter(function(x) {
+ idx \leftarrow seq\_len(leneth(x))+ idx %in% sample(idx, sampleSize)
+ }, name="Demo sampling filter")
+ }
> sample100 <- samplingFilter(100)
> aln[sample100(aln)]
class: AlignedRead
length: 100 reads; width: 33 cycles
chromosome: chrI chrI ... chrV chrV
position: 71913 72726 ... 519274 547594
strand: - - ... - +alignQuality: NumericQuality
alignData varLabels: flag
```
#### <span id="page-8-0"></span>2.6 Cautions

There are several confusing areas associated with reading data aligned with various software packages. (1) Some alignment programs and genome resources start numbering nucleotides of the subject sequence at 0, whereas others start at 1. (2) Some alignment programs report matches on the minus strand in terms of the 'left-most' position of the read (i.e., the location of the 3' end of the aligned read), whereas other report 'five-prime' matches (i.e., in terms of the 5' end of the read), regardless of whether the alignment is on the plus or minus strand. (3) Some alignment programs reverse complement the sequence of reads aligned to the minus strand. (4) Base qualities are sometimes encoded

as character strings, but the encoding differs between 'fastq' and 'solexa fastq'. It seems that all combinations of these choices are common 'in the wild'.

The help page for readAligned attempts to be explicit about how reads are formatted. Briefly:

- Subject sequence nucleotides are numbered starting at 1, rather than zero. readAligned adjusts the coordinate system of input reads if necessary (e.g., when reading MAQ alignments).
- ELAND and Bowtie alignments on the minus strand are reported in 'leftmost' coordinates systems.
- ELAND and Bowtie alignments on the minus strand are not reverse complemented.

Alignment programs sometimes offer the opportunity to customize output; such customization needs to be accommodated when reads are input using [Short-](http://bioconductor.org/packages/release/bioc/html/ShortRead.html)[Read](http://bioconductor.org/packages/release/bioc/html/ShortRead.html).

# <span id="page-9-0"></span>3 Quality assessment

This part of the course addresses [ShortRead](http://bioconductor.org/packages/release/bioc/html/ShortRead.html) facilities for assessing quality, pri-marily of BAM data. The [ShortRead](http://bioconductor.org/packages/release/bioc/html/ShortRead.html) functionality is mean to complement rather than replace QA tools provided by manufacturer pipelines.

The data we are using is from an RNA-seq experiment, using either random hexamer or oligo( $dT$ ) primers to isolate RNA. The data consist of six lanes of an early Solexa run, three from random hexamer, three from oligo(dT). In each group of three, there is an original, biological replicate and technical replicate (of original).

## <span id="page-9-1"></span>3.1 Generating a QA report

Creating a QA report is a two-step process. The first step is to visit necessary files to collate information in a compact representation. The second step is to present the information in a useful format.

The qa function collates information for the QA report. It visits each fastq.bam file, and extracts information on reads and their qualities. Evaluation of the function is straight-forward, e.g., qa <- qa(extdataDir, pattern, type="BAM"). The process of collating files can be time consuming (each export file must be parsed, taking 3-4 minutes per file) and memory intensive (lanes are processed independently of one another, but processing a full lane consumes 2-3 GB of memory). The return value of the qa function is actually quite compact, and easy to work with.

#### Exercise 14

Rather than collating information during the lab, we load the data from a previously stored instance. The components of the qa object displayed with names(qa) give a sense of what has been collated during the call to qa but are primarily for internal use.

```
> data("qa", package="SeattleIntro2010")
> names(qa)
```

```
[1] "readCounts" "baseCalls"
[3] "readQualityScore" "baseQuality"
[5] "alignQuality" "frequentSequences"
[7] "sequenceDistribution" "perCycle"
[9] "perTile" "adapterContamination"
```
One feature of [ShortRead](http://bioconductor.org/packages/release/bioc/html/ShortRead.html) that can speed up this stage of the operation is the use of clustered computer resources and the [Rmpi](http://cran.fhcrc.org/web/packages/Rmpi/index.html) or [mullticore](http://cran.fhcrc.org/web/packages/mullticore/index.html) package; qa uses the srapply function to automatically detect and distribute collation tasks across pre-established nodes. This is outlined in more detail in the [ShortRead](http://bioconductor.org/packages/release/bioc/html/ShortRead.html) Vignette.

Primer and replicate type information can be seen in the hitspergene data file included with the course package.

```
> data("hitspergene", package="SeattleIntro2010")
> elementMetadata(hitspergene)
```
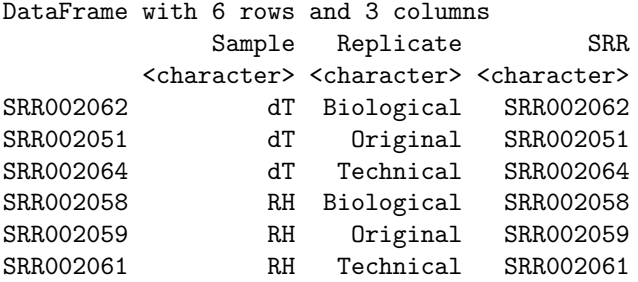

The QA information collated from all six lanes is summarized into an html report using the report function. The command to create the report is rpt  $\leq$ report(qa, dest=tempfile()). This creates an HTML file at the location specified by the argument dest.

#### Exercise 15

Create a report from the qa object loaded in the previous exercise. Do this with the command

> rpt <- report(qa, dest=tempfile())

View the report in your browser with

```
> browseURL(rpt)
```
The QA report provides summary statistics about the numbers of reads and alignments, base calls and qualities, characteristics of per-lane and per-tile read quality, and other information. The QA report is self-documenting, providing a narrative description of each section. Take some time to look over the report and observe the behavior in the 'Cycle-specific base calls and read quality' section.

# <span id="page-10-0"></span>4 Session information

• R version 2.12.1 beta (2010-12-07 r53813), i386-apple-darwin9.8.0

- Locale: C
- Base packages: base, datasets, grDevices, graphics, methods, stats, utils
- Other packages: ALL 1.4.7, AnnotationDbi 1.12.0, Biobase 2.10.0, Biostrings 2.18.2, DBI 0.2-5, DESeq 1.2.1, GO.db 2.4.5, GenomicFeatures 1.2.3, GenomicRanges 1.2.2, IRanges 1.8.6, RCurl 1.4-3, RSQLite 0.9-4, Rsamtools 1.2.1, SeattleIntro2010 0.0.33, ShortRead 1.8.2, akima 0.5-4, biomaRt 2.6.0, bitops 1.0-4.1, genefilter 1.32.0, hgu95av2.db 2.4.5, lattice 0.19-13, limma 3.6.9, locfit 1.5-6, multtest 2.6.0, org.Hs.eg.db 2.4.6, org.Sc.sgd.db 2.4.6, rtracklayer 1.10.5
- Loaded via a namespace (and not attached): BSgenome 1.18.2, KernSmooth 2.23-4, MASS 7.3-9, RColorBrewer 1.0-2, XML 3.2-0, annotate 1.28.0, geneplotter 1.28.0, grid 2.12.1, hwriter 1.3, splines 2.12.1, survival 2.36-2, tools 2.12.1, xtable 1.5-6